# **Un serveur monovoie modulaire en GWBASIC utilisant le Modem du MINITEL**

## **Roger BOUDY**

Voici un système simple et peu coûteux, captivant pour les passionnés de programmation. Je me limiterai à la présentation du module "Dialogue en direct" du serveur qui regroupe tous les codages spéciaux du minitel par la suite il est possible d'inventer tout autre fonction.

#### **LE MATÉRIEL :**

Un simple PC à disquette ou disque dur, un minitel et un cordon de liaison minitel PC feront l'affaire si vous vous contentez d'une liaison locale, pour vous connecter au réseau téléphonique nous vous recommandons notre câble universel.

Il faut lancer le GWBASIC/F:6/s:2000/c:5000 pour une bonne gestion des fichiers et des communications. Ce programme est compilable en turbobasic.

#### **MODULE N°3 DU PROGRAMME (voir annexe) :**

- a) Ouverture du fichier communication L170
- b) Attributs vidéotexte et tailles des caractères L190-310, on pourrait y ajouter les attributs couleur mais rares sont ceux qui ont un minitel couleur.
- c) Détection de sonnerie et connexion au réseau L350-440 : la détection de sonnerie se fait par scrutation du port 1022 de la RS232, le retournement du modem en L400. A=160 ou 0 pour le câble proposé.

Les temporisations sont prévues pour capter les impulsions liées à la sonnerie et à l'appui de la touche connexion-fin du Minitel du correspondant.

LE BULLETIN DE L'EPI N° 67 UN SERVEUR MONOVOIE

- d) Le dialogue proprement dit L450-560, c'est un éditeur de texte élémentaire sur minitel(sans option de correction pour simplifier).
- e) Les routines minitel avec un exemple de test pour la touche sommaire qui comme les autres touches Guide Correction comportent un double codage, la lecture des accents par le minitel est spéciale L940-1020.
- f) Le lancement du programme : RUN ou F2 en local prendre le mode Essai, on tape une touche de l'ordinateur lorsque l'on entend un indicatif musical le dialogue commence.. L 780 : si personne ne réagit au bout de 10 s. la déconnexion est automatique.

## **L'UTILISATION PÉDAGOGIQUE DU SERVEUR.**

Vous pouvez voir le serveur complet qui dessert 74 écoles d'une circonscription d'I.E.N. disposant d'un code particulier de façon à respecter la législation actuelle sur la communication télématique. Il suffit de composer le 53 07 03 85 tous les jours sauf week-end et vacances de 12h30 à 13h30 et de 15h30 à 18h30 (appuyez sur connexion-fin de votre minitel dès que vous entendez un sifflement).

#### **Les principales fonctions de ce serveur sont les suivantes :**

a) Lecture et écriture sur écran :

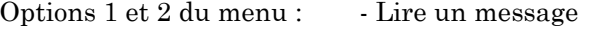

- Ecrire un message

Option 3 : dialogue en direct

Option 5 : nous avons lu. Lisez ! (Résumés de livres lus par des élèves et composition de pages écran.)

b) Jeux éducatifs

Option 4 : jeux maternelle et élémentaire (Lire-écrire-compter).

c) Calculs statistiques.

Option 6 : test statistique du "KI2" utilisable pour des comparaisons de résultat dans l'opération évaluation CE2.

d) Visualisation d'images et calcul du prix de la connexion.

D'autres options cachées existent : inscriptions à des groupes de journées pédagogiques : fabrication de pages minitel à distance...

Roger BOUDY LE BULLETIN DE L'EPI Ce serveur a fonctionné l'an passé avec succès pour les 82 écoles de la circonscription de Sarlat (plus de 15 appels par jour). Aujourd'hui c'est le même succès dans la circonscription de Périgueux 3, les maîtres peuvent demander une autorisation d'absence par minitel.

## **ACTIVITES PEDAGOGIQUES AVEC DES ÉLÈVES À PARTIR DU MODULE DE SERVEUR PRÉSENTÉ, DIALOGUE EN DIRECT**

#### **a) Dialogue dans la classe :**

2 élèves peuvent dialoguer dans la classe, l'un étant au clavier du PC, l'autre au clavier du Minitel.

Compétences transversales : maniement et apprentissage d'un clavier.

- motivation à l'écriture.

Découverte de l'ordinateur et du Minitel.

- penser devant un écran.

Compétences du domaine de la langue :

- Ecriture d'un dialogue
- Expression écrite.

### **b) Dialogue à distance d'une école à une autre :**

Les objectifs poursuivis sont à peu près identiques ; mais là personne ne se voit, ni ne se connaît... ce qui peut donner au dialogue une allure différente : psychologiquement, des attitudes surprenantes d'agressivité peuvent se développer.

Les expérimentations sont difficiles car on ne rencontre que peu de volontaires... la plupart des enseignants ont peur des machines..., en manquent, ou les communes ne leur donnent pas les moyens nécessaires... en crédits téléphoniques par exemple.

## **ACTIVITES A PARTIR DU SERVEUR**

- possibilité de mettre des textes écrits (Récits ou lecture de livres) par les enfants sur le Serveur, consultables par les parents ou d'autres classes.
- exposition de dessins : qui peuvent être scannerisés et transformés au format Télétel.
- composition de pages vidéotexte par les élèves.

- possibilité de consulter l'option jeux éducatifs pour les écoles qui n'ont pas été dotées d'ordinateur, en particulier les écoles maternelles.

TOUT reste à inventer dans ce domaine, mais il faut avoir la volonté d'introduire les technologies nouvelles à l'Ecole

## **EXTENSION ET DÉCENTRALISATION DE L'EXPÉRIMENTATION.**

La création d'ateliers informatiques portables est envisagée, le serveur peut être installé sur un PC portable et adapté aux besoins du moment : par exemple jeux éducatifs et aide aux devoirs du soir à la maison au niveau d'un village ou d'un secteur scolaire.

## **LE LOGICIEL DE BASE ET LE CÂBLE.**

Le logiciel visible au 53 07 03 85 est un logiciel adapté aux besoins décrits ci-dessus.

Le logiciel de base PCTEL consiste en un serveur Lecture-Enregistrement de messages et un câble universel de liaison PC-Minitel, il peut vous être adressé contre remboursement (500 F + frais de port) coût de fabrication, par le Centre d'information de documentation bibliothèque pédagogique - 20 rue Louis Blanc - 24000 Périgueux. La disquette Démodia également suivant la même procédure pour 60 F.

Il s'agit là d'un travail de 5 ans d'expérimentation par des amateurs de création informatique !...

> Roger BOUDY I.E.N. Périgueux 3

### **BIBLIOGRAPHIE**

- *Minitel et Micro* de P. Bourgault - Ed. Sybex

- *Techniques de communication série sur PC et compatibles* P. Gofton - Ed.Sybex

- *Le Minitel* 1b Stum 1b Memento France Télécom

- *Déontologie des services et serveurs télématiques des rectorats, I.A, établissements scolaires et de formation de l'Education Nationale* : note de service N°90-060 du 13/03/90 BO N°12 du 22/03/90.

Roger BOUDY LE BULLETIN DE L'EPI

#### **ANNEXE**

100 '\*Boudy auteur DEMODIA (module N°3 d'un serveur monovoie) pour  $1'$ EPI 110 CLS: COLOR 2, 0: LOCATE 8, 1: PRINT "Mode (E) ssai ou (N) ormal :" 120 RUS=INKEYS 130 IF RU\$ <> "E" AND RU\$ <> "e" AND RU\$ <> "n" AND RU\$ <> "N" THEN  $120$ 140 '--------------Date et ouverture du fichier communication--------- $\sim$   $\sim$   $\sim$   $\sim$ 150 CLS: KEY OFF 160 DATF\$=MID\$(DATE\$, 4, 3) +LEFT\$(DATE\$, 2) +RIGHT\$(DATE\$, 5) 170 A\$="":M\$="":P\$="":C\$="":CLOSE:OPEN "com1:1200, E, 7, 1, RS, DS, CD" AS  $#1$ 180 '---------Attributs videotexte et ACCENTS -tailles caractères----- $\begin{array}{cccccccccccccc} \multicolumn{2}{c}{} & \multicolumn{2}{c}{} & \$ 190 EC\$=CHR\$(25)+CHR\$(67)+CHR\$(101):'E Accent circonflexe 200 ET\$=CHR\$(25)+CHR\$(72)+CHR\$(101):'E Trema 210 IC\$=CHR\$(25)+CHR\$(67)+CHR\$(105):'I Accent circonflexe 220 IT\$=CHR\$(25)+CHR\$(72)+CHR\$(105):'I Trema 230 EA\$=CHR\$(25)+CHR\$(66)+CHR\$(101):'E Accent aigu 240 EG\$=CHR\$(25)+CHR\$(65)+CHR\$(101):'E Accent grave 250 AA\$=CHR\$(25)+CHR\$(65)+CHR\$(97) : 'A Accent 260 CLIS=CHRS(27)+CHRS(72): 'Clignotement 270 IV\$=CHR\$(27)+CHR\$(93):'Inverse vidéo 280 DL\$=CHR\$(27)+CHR\$(78): 'Double largeur 290 DH\$=CHR\$(27)+CHR\$(77): 'Double hauteur 300 DB\$=CHR\$(27)+CHR\$(79): 'Double taille 310 RT\$=CHR\$(15): 'Retour au vidéotexte précédent 320 ON ERROR GOTO 1030 330 IF RUS="e" OR RUS="E" THEN 450 340 '--------------Détection de sonnerie----port 1022 de la RS232---- $\frac{1}{2}$ 350 COLOR 2, 0: PRINT"SERVEUR EN FONCTIONNEMENT" 360 AP=AP+1: PRINT"NOMBRE D'APPELS="; AP: PRINT"valeur du port  $1022 = " : INFO(1022)$ 370 A=INP(1022) : IF A=0 OR A=160 THEN 370 380 '-----Temporisation pour réception code sonnerie et touche du MINITEL---390 W=5:GOSUB 840: 'temporisation 400 PRINT #1, CHR\$(27); "9"; "0": PRINT #1, CHR\$(27); "9"; "h": 'connexion 410 GOSUB 780: 'temporisation pour saisie 420 'A\$=INPUT\$(1,#1) 430 W=5:GOSUB 840: 'temporisation LE BULLETIN DE L'EPI UN SERVEUR MONOVOIE

440 GOSUB 780: 'temporisation pour saisie 450 '-----------DIALOGUE EN DIRECT(module N°3 du serveur)------------460 LOCATE 15,15: COLOR 18,0: PRINT "ATTENTION DIALOGUE EN DIRECT----> Appuvez sur une touche" 470 'W=7:GOSUB 30520:'temporisation 480 GOSUB 730:X=4:Y=1:GOSUB 740:PRINT#1, DH\$+"ATTENDEZ JE VAIS VOIR S'IL Y A OUELOU'UN..." 490 'W=5:GOSUB 30520:'temporisation 500 'PLAY"MB CD EFG" 510 PLAY"O3 L4 C L2 EE L8 E L4 EE D C F L1 L4" 520 FOR I=1 TO 100:BEEP 530 IF INKEY\$ <> "" THEN 560 ELSE NEXT 540 GOSUB 730 550 PRINT#1, CLIS: "DESOLE IL N'Y A PERSONNE !........ AUREVOIR \*\*\*\*\*\*\*>" : CLS: PRINT" essai terminé, relançez le programme": COLOR 2, 0: CLS: GOTO 170 560 A\$="":GOSUB 730:X=5:Y=5:GOSUB 740:PRINT#1, "BONJOUR ! C'EST LE "; DATF\$; " NOUS ALLONS DIALOGUER EN DIRECT\*\*\*\*\*\*\*> A VOUS": GOSUB 790:GOSUB 820 570 '-------------Editeur de texte MINITEL élémentaire----------------580  $Y=5: X=9$ 590 GOSUB 750:GOSUB 780 600 IF X=20 THEN GOSUB 730:GOTO 560 610 IF ASC(A\$)=19 THEN GOSUB 890 620 IF A\$="#" THEN COLOR 2, 0: CLS: PRINT"ESSAI terminé RELANCER LE Proqramme": COLOR 2, 0: CLS : END 630 DIA\$=DIA\$+A\$:GOSUB 740:PRINT#1,DIA\$; 640 IF RIGHT\$ (DIA\$, 1) <> "\*" THEN 590 650 IF RIGHT\$ (DIA\$, 1) = "\*" THEN CLS: COLOR 2, 0: PRINT DIA\$: DIA\$="" 660 INPUT "DIALOGUE:"; ODIA\$: DI=LEN(ODIA\$): A\$="": FOR I=1 TO DI:AŞ=MID\$(ODIA\$, I, 1):GOSUB 940:ODIALO\$=ODIALO\$+A\$:A\$="":NEXT I 670 X=X+2:GOSUB 740:PRINT#1,ODIALO\$;"\*\*\*\*\*\*\*>";"A VOUS....":FOR I=1 TO  $10:$  PRINT#1, CHR\$(7): NEXT: GOSUB 740: X=X+2: Y=1: ODIALO\$="" 680 IF X=>20 THEN X=1:GOSUB 730:GOTO 560 690 COLOR 2, 0: CLS 700 GOTO 590 710 RESUME 720 '--------------Routines MINITEL-------730 PRINT #1, CHR\$ (12) : RETURN : 'nettoyage écran 740 PRINT#1, CHR\$(31); CHR\$(X+64); CHR\$(Y+64); : RETURN: 'équivalent locate qwbasic 750 PRINT#1, CHR\$(31); : RETURN: 'Mise du curseur à 0

#### Roger BOUDY

#### LE BULLETIN DE L'EPI

228

760 FOR I=1 TO 100:PRINT I:X=20:Y=12:GOSUB 740 :PRINT#1,"Patientez..":NEXT:RETURN:'temporisation affichage 770 IF ASC(A\$)=19 THEN PRINT#1,"Touche interdite!..":RETURN:'erreur de frappe 780 W=10:TE!=TIMER:WHILE TIMER<TE!+W :IF EOF(1) THEN WEND:GOTO 870:ELSE A\$=INPUT\$(1,#1):RETURN:'temporisation dans la saisie des données et commande de déconnexion ou retour au menu 790 X=20:Y=14:GOSUB 740:PRINT#1,"Pour achever";IV\$;" Appuyer sur \* ":RETURN 800 X=21:Y=14:GOSUB 740:PRINT#1,"Pour Corriger Appuyer sur # ":RETURN 810 X=22:Y=19:GOSUB 740:PRINT#1,"Pour continuer SUITE":RETURN 820 X=21:Y=2:GOSUB 740:PRINT#1,"Pour revenir au Menu";IV\$;"SOMMAIRE":RETURN 830 X=23:Y=15:GOSUB 740:PRINT#1,"Pour corriger CORRECTION":RETURN 840 TE!=TIMER :'Temporisation 850 WHILE TIMER<TE!+W:WEND:'Temporisation 860 W=0:PRINT"TEMPORISATION REALISEE":RETURN:'Temporisation 870 PRINT#1,CHR\$(27);"9";"g":CLOSE:GOTO 170 :'déconnexion 880 '----------------------Test pour les touches:--------- ENVOI(A),SUITE(H)-RETOUR(B)-CORRECTION(G)-GUIDE(D)-SOMMAIRE(F)- ANNULATION(E)-REPETITION(C)-CONNEXION-FIN(I) 890 GOSUB 780 900 IF A\$="A" OR A\$="H" OR A\$="B" OR A\$="G" OR A\$="C" OR A\$="D" OR A\$="I" THEN GOSUB 770:GOTO 560 910 IF A\$="F" THEN 560 920 RETURN 930 '-----------------Lecture des accents pour le MINITEL------------- --- 940 IF A\$="é" THEN A\$=EA\$ 950 IF A\$="ê" THEN A\$=EC\$ 960 IF A\$="ë" THEN A\$=ET\$ 970 IF A\$="è" THEN A\$=EG\$ 980 IF A\$="î" THEN A\$=IC\$ 990 IF A\$="ï" THEN A\$=IT\$ 1000 IF A\$="ô" THEN A\$=OC\$ 1010 IF A\$="à" THEN A\$=AA\$ 1020 RETURN 1030 RESUME

#### 229